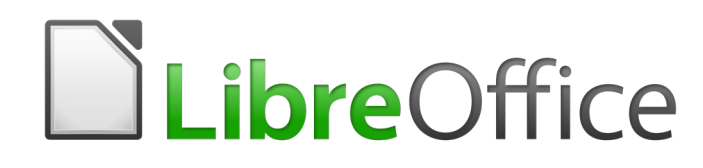

Guide Calc 6.2

# *Chapitre 13 Calc en tant que base de données simplifiée*

*Guide pour l'utilisateur et le programmeur de macros*

## **Droits d'auteur**

Ce document est protégé par Copyright © 2020 par l'Équipe de Documentation de LibreOffice. Les contributeurs sont nommés ci-dessous. Vous pouvez le distribuer et/ou le modifier sous les termes de la Licence Publique Générale GNU [\(https://www.gnu.org/licenses/gpl.html](https://www.gnu.org/licenses/gpl.html)), version 3 ou ultérieure, ou de la Licence Creative Commons Attribution

[\(https://creativecommons.org/licenses/by/4.0/\)](https://creativecommons.org/licenses/by/4.0/), version 4.0 ou ultérieure.

Toutes les marques déposées citées dans ce guide appartiennent à leurs légitimes propriétaires.

### **Contributeurs**

Ce chapitre est une adaptation mise à jour de *LibreOffice.org 4.1 Calc Guide*.

#### *Ont contribué à cette édition*

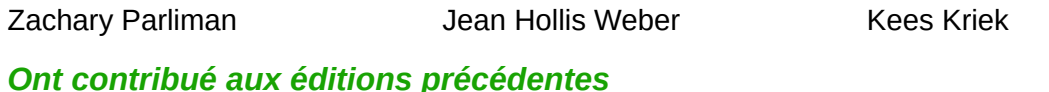

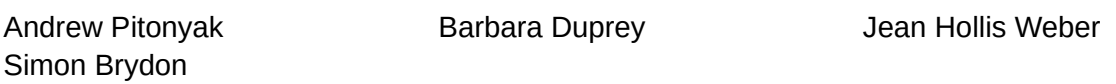

### **Traduction**

#### *De cette édition*

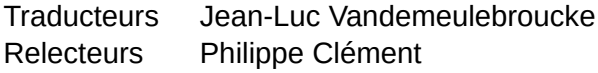

#### *Des éditions précédentes*

Traducteurs Christian Chenal Relecteurs Philippe Clément

#### **Retours**

Veuillez adresser tout commentaire ou suggestion concernant ce document à la liste de diffusion de l'Équipe de Documentation : [doc@fr.libreoffice.org](mailto:doc@fr.libreoffice.org)

#### ‡≰ **Remarque**

tout ce que vous envoyez à la liste de diffusion, y compris votre adresse mail et toute autre information personnelle incluse dans le message, est archivé publiquement et ne peut pas être effacé.

### **Date de publication et version du logiciel**

Publié en août 2020. Basé sur LibreOffice 6.2.

## **Utiliser LibreOffice sur un Mac**

Sur Mac, certaines touches et certains éléments de menu sont différents de ceux utilisés sous Windows ou Linux. Le tableau ci-dessous donne quelques substitutions courantes pour les instructions de ce chapitre. Pour une liste plus détaillée, voyez l'Aide de l'application.

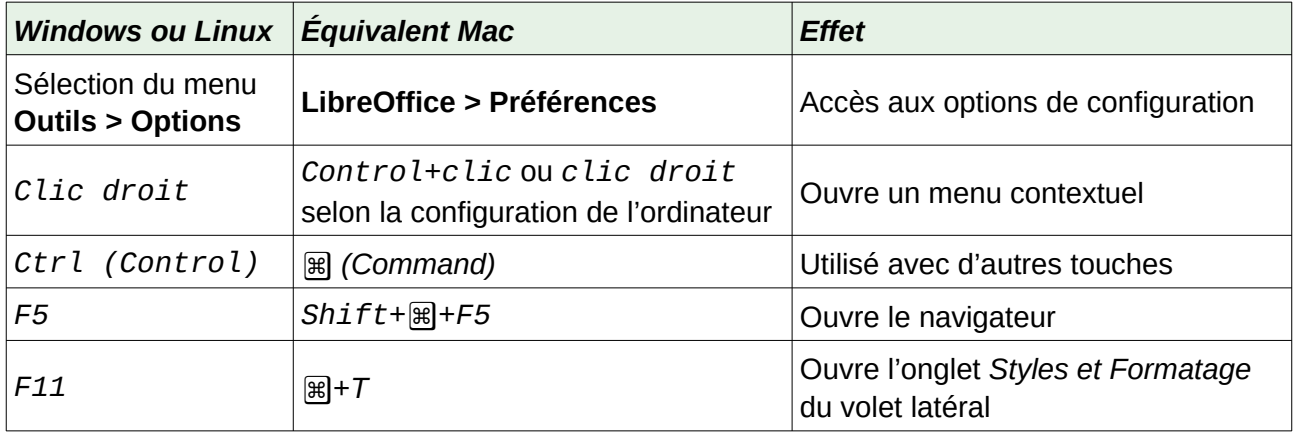

## **Table des matières**

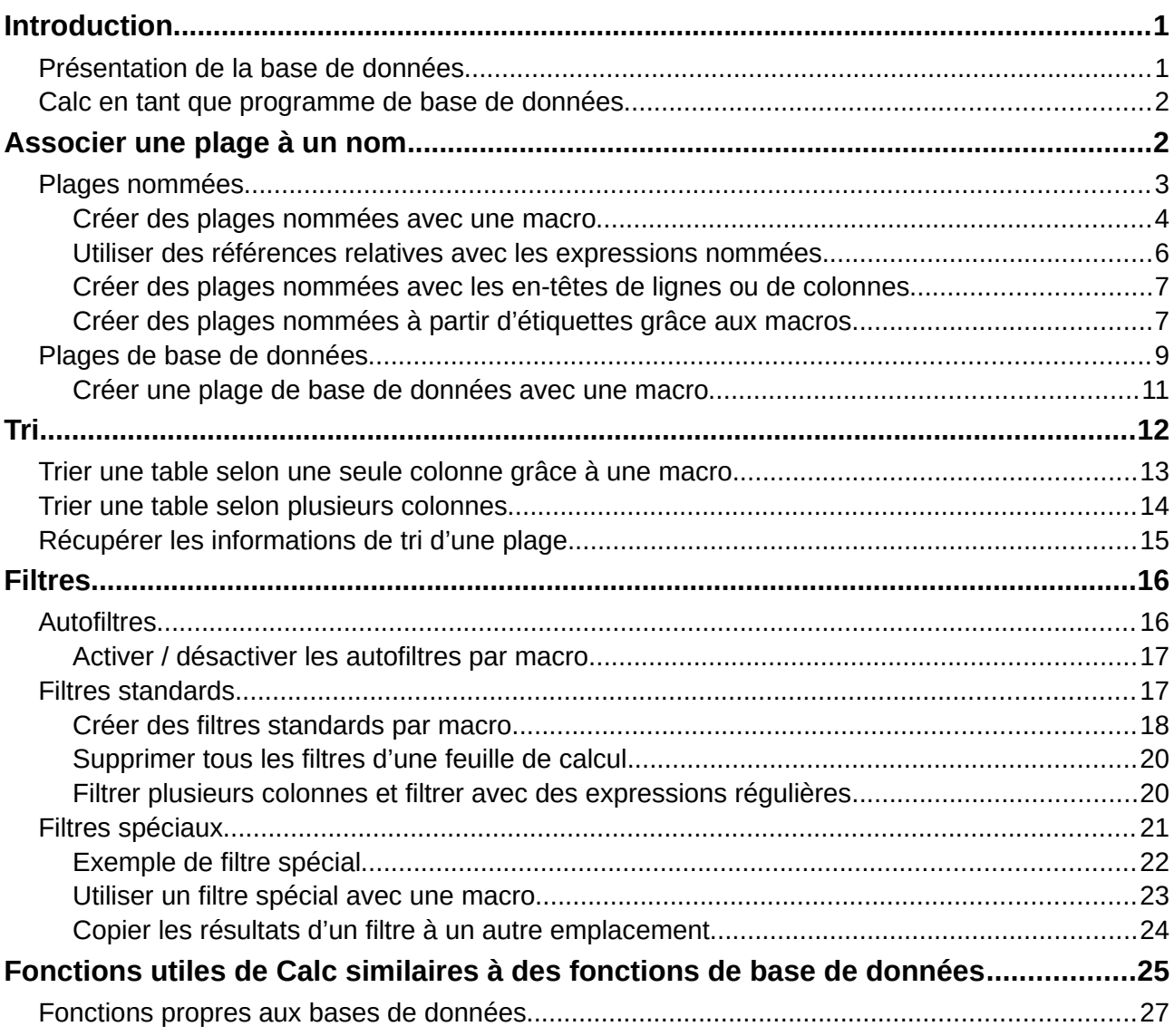

## <span id="page-6-1"></span>**Introduction**

Un document Calc peut constituer une base de données simplifiée, disposant de fonctionnalités suffisantes pour satisfaire les besoins de certains utilisateurs. Ce chapitre présente les capacités d'un document Calc qui le rendent acceptable en tant qu'outil simplifié de base de données. Quand c'est possible, les fonctionnalités sont expliquées en utilisant à la fois l'interface graphique et les macros.

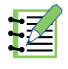

## **Remarque**

Bien que ce document ait été initialement créé pour des programmeurs de macros, son contenu devrait être accessible à tous les utilisateurs. Si vous [n](https://api.libreoffice.org/docs/idl/ref/index.html)e souhaitez pas [utiliser](https://api.libreoffice.org/docs/idl/ref/index.html) les macros, vous pouvez sauter les portions correspondantes. Si vous voulez en apprendre plus à leur sujet, voyez le chapitre 12, *Macros Calc*, de ce livre et celui d'Andrew Pitionyak, OpenOffice.org Macros Explained (OOME) (en anglais).

La documentation en anglais sur les interfaces à utiliser dans les macros est disponible sur le site<https://api.libreoffice.org/docs/idl/ref/index.html> rubrique IDL Reference.

### <span id="page-6-0"></span>**Présentation de la base de données**

Dans une base de données classique, les données apparentées sont organisées en tables disposées en une grille constituée de lignes et de colonnes semblables à celles d'un classeur. Chaque ligne de la table représente un enregistrement alors que chaque colonne représente un champ à l'intérieur de chaque enregistrement. Chaque cellule d'un champ contient un élément de donnée individuel ou attribut, tel qu'un nom, tandis que chaque enregistrement est constitué d'attributs apparentés qui correspondent à une entité unique, telle qu'une personne. Une table de base de données a généralement un nombre fixe de champs, mais peut posséder un nombre quelconque d'enregistrements.

Bien qu'une table puisse comporter des centaines ou des milliers de lignes, des enregistrements précis peuvent être facilement retrouvés, récupérés et mis à jour à l'aide de demandes d'informations, appelées requêtes, qui recherchent des enregistrements répondant à un ensemble de critères précis. C'est cette facilité d'accès qui rend une table de base de données plus utile qu'une simple compilation désordonnée d'informations dans un classeur.

Pour illustrer le concept de table de base de données, prenons l'exemple d'une feuille de notes d'un groupe d'étudiants ([Figure 1](#page-7-2)). Chaque ligne y représente un étudiant tandis que chaque colonne contient soit leur nom, soit leurs notes. Avec cette table vous pouvez rapidement retrouver les notes de chaque étudiant simplement en recherchant leur nom et vous pouvez savoir ceux qui obtiendront leurs Unités de Valeur en filtrant les moyennes.

## **Remarque**

Cette disposition en tableau simple est fondée sur le modèle de base de données relationnelle, qui est un des modèles de disposition les plus courants et les plus connus utilisés dans les bases de données modernes.

|                | A                | B   | C               | D       | E                   | F              | G           |
|----------------|------------------|-----|-----------------|---------|---------------------|----------------|-------------|
| 1              | <b>Nom</b>       | TP1 | TP <sub>2</sub> | Devoir1 | Devoir <sub>2</sub> | <b>Moyenne</b> | <b>Note</b> |
| 2              | <b>Amandine</b>  | 95  | 93              | 95      | 92                  | 93,75          |             |
| 3              | Antoine          | 87  | 92              | 65      | 73                  | 79,25          |             |
| 4              | <b>Brigitte</b>  | 95  | 93              | 93      | 92                  | 93,25          |             |
| 5              | <b>Charlotte</b> | 45  | 65              | 92      | 85                  | 71,75          |             |
| 6              | <b>Christine</b> | 95  | 93              | 85      | 92                  | 91,25          |             |
| $\overline{7}$ | <b>Florence</b>  | 87  | 92              | 65      | 73                  | 79,25          |             |
| 8              | <b>Joëlle</b>    | 70  | 85              | 97      | 79                  | 82,75          |             |
| 9              | Marina           | 100 | 97              | 100     | 93                  | 97,50          |             |
| 10             | <b>Martial</b>   | 45  | 65              | 97      | 85                  | 73,00          |             |
| 11             | <b>Olivier</b>   | 100 | 97              | 100     | 65                  | 90,50          |             |
| 12             | Paul             | 87  | 92              | 86      | 93                  | 89,50          |             |
| 13             | <b>Pierre</b>    | 45  | 65              | 100     | 92                  | 75,50          |             |
| 14             | Thibault         | 100 | 97              | 100     | 85                  | 95,50          |             |
| 15             | Thierry          | 70  | 85              | 93      | 65                  | 78,25          |             |
| 16             | <b>Thomas</b>    | 70  | 85              | 93      | 97                  | 86,25          |             |
| 17             |                  |     |                 |         |                     |                |             |

<span id="page-7-2"></span>*Figure 1 : Exemple de feuille de notes.*

### <span id="page-7-1"></span>**Calc en tant que programme de base de données**

Comme indiqué ci-dessus, une table de base de données est semblable à un classeur et peut même y être contenue. De plus, en tant que tableur, Calc offre plusieurs fonctionnalités, en particulier de tri et de filtrage, qui permettent aux utilisateurs d'effectuer des recherches dans les tables de la même manière qu'ils le feraient avec un programme de gestion de base de données tel que LibreOffice Base ou Microsoft Access. Même si cela ne fait pas de Calc un remplaçant de ces programmes, il n'en reste pas moins utile pour gérer des données à petite échelle dans un contexte personnel ou professionnel, sans avoir à apprendre à utiliser un système de base de données dédié.

## <span id="page-7-0"></span>**Associer une plage à un nom**

Pour établir une table de base de données dans une feuille de calcul de Calc, il faut d'abord définir une zone qui lui sera destinée. Cela est nécessaire car certaines fonctionnalités de Calc du type base de données reposent sur l'accès et la modification d'un emplacement dans la table. Une telle zone est une *plage*, qui est un groupe constitué d'une ou plusieurs cellules contiguës. Pour faciliter l'accès à une plage de la table, vous pouvez lui affecter un nom significatif, ce qui offre quatre bénéfices particuliers :

- **donner un nom à une plage permet de l'identifier plus facilement**, surtout si vous travaillez avec plusieurs plages dans un document ;
- **une plage nommée peut être référencée par son nom au lieu de son adresse**. Par exemple, si vous avez une plage nommée Scores, vous pouvez y faire référence dans une cellule par une équation comme =SOMME(Scores) ;
- **si une plage nommée est référencée par son nom, cette référence est automatiquement mise à jour quand l'adresse de la plage est modifiée**. Cela évite d'avoir à corriger les références une par une chaque fois que l'emplacement de la plage est changé ;
- **l'ensemble des plages nommées est visible et rapidement accessible grâce au navigateur**, que vous pouvez ouvrir en appuyant sur la touche *F5* ou en cliquant sur l'icône *i* du volet latéral.

Il existe deux types de plages nommées dans Calc : les *plages de base de données*, qui stockent les paramètres nécessaires aux opérations de type base de données, et les *plages nommées* standard qui ne le font pas.

### <span id="page-8-0"></span>**Plages nommées**

Les plages nommées standard sont créées grâce à la boîte de dialogue *Définir un nom* [\(Figure 2\)](#page-8-1) qui s'ouvre en sélectionnant **Feuille > Plages ou expressions nommées > Définir** dans la barre de menu.

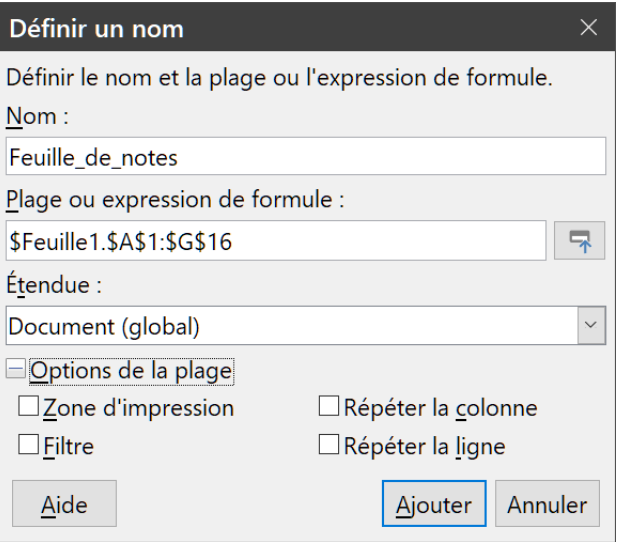

<span id="page-8-1"></span>*Figure 2 : La boîte de dialogue Définir un nom.*

Pour créer une plage nommée :

- 1) Sélectionnez une plage de cellules dans la feuille de calcul.
- 2) Ouvrez la boîte de dialogue *Définir un nom* en sélectionnant **Feuille > Plages ou expressions nommées > Définir** dans la barre de menu.
- 3) Attribuez un nom significatif à la plage dans le champ *Nom.*
- 4) Cliquez sur **Ajouter** pour ajouter ce nom à la liste des plages nommées du classeur.

Vous pouvez accéder à ces plages et les modifier grâce à la boîte de dialogue *Gérer les noms* [\(Fi](#page-9-1)[gure 3](#page-9-1)) qui s'ouvre en sélectionnant **Feuille > Plages ou expressions nommées > Gérer** dans la barre de menu. Pour plus de détails sur la création et la gestion des plages, voir le chapitre 6, *Imprimer, exporter, envoyer par courriel et signer*, et le chapitre 7, *Formules et fonctions*.

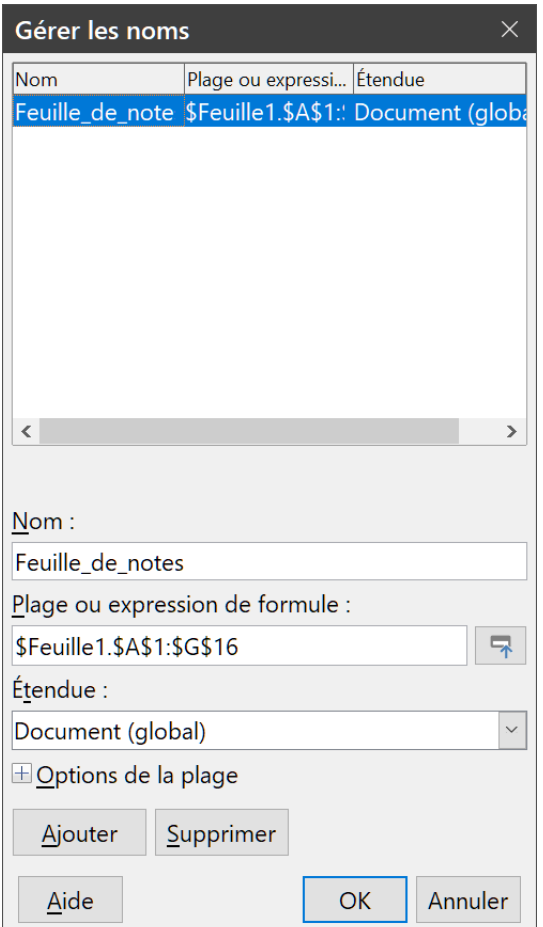

<span id="page-9-1"></span>*Figure 3 : La boîte de dialogue Gérer les noms.*

#### <span id="page-9-0"></span>*Créer des plages nommées avec une macro*

Dans une macro, on accède à une plage nommée, on la crée et on la supprime en utilisant le service *NamedRanges* d'un document Calc. À ce service sont associées plusieurs méthodes dont les suivantes sont particulièrement utiles pour créer des plages nommées :

#### **getByName(Nom)**

cette méthode renvoie la plage ou l'expression dont le nom est spécifié.

#### **getElementNames()**

cette méthode renvoie un tableau de toutes les plages nommées du document courant.

#### **hasByName(Nom)**

cette méthode renvoie VRAI une plage du nom spécifié existe dans le document courant et FAUX sinon.

#### **addNewByName(Nom,Contenu,Position,Type)**

cette méthode ajoute une nouvelle plage nommée au document courant. Elle possède quatre paramètres :

- *Nom* : chaîne qui contient le nom de la nouvelle plage,
- *Contenu* : chaîne qui contient l'adresse de la plage ou l'expression de la formule nommée,
- *Position* : adresse de base pour les références relatives de cellules,

– *Type* : combinaison de balises qui spécifient le type de la plage nommée définie. Ceux-ci sont précisés dans le [Tableau 1](#page-10-1). La valeur par défaut de ce paramètre est zéro pour toute plage nommée usuelle.

<span id="page-10-1"></span>*Tableau 1 : Constantes com.sun.star.sheet.NamedRangeFlag*

| <b>Valeur</b> | <b>Nom</b>             | <b>Description</b>                                         |
|---------------|------------------------|------------------------------------------------------------|
|               | <b>FILTER CRITERIA</b> | la plage contient des critères de filtre.                  |
|               | PRINT AREA             | la plage peut servir de plage d'impression.                |
| 4             | <b>COLUMN HEADER</b>   | la plage peut servir d'en-têtes de colonnes à l'impression |
| 8             | ROW HEADER             | la plage peut servir d'en-têtes de lignes à l'impression   |

Pour donner un exemple, le [Listing 1](#page-10-0) utilise les méthodes précédentes pour vérifier si une plage d'un nom donné existe. Si elle n'existe pas, la macro crée une plage de ce nom qui donne accès aux cellules B3:D6.

<span id="page-10-0"></span>*Listing 1. Créer une plage nommée qui référence \$Feuille1.\$B\$3:\$D\$6.*

```
Sub AjoutPlageNommee()
 Dim oPlage \blacksquare La plage nommée.
 Dim oPlages ' Toutes les plages nommées.
 Dim sNom$ 'Nom de la plage nommée à créer.
 Dim oCell ' Objet cellule.
  Dim s$
  sNom$ = "MaPlage"
  oPlages = ThisComponent.NamedRanges
  If NOT oPlages.hasByName(sNom$) Then
    REM Définir une adresse de base pour les références relatives de 
cellules.
    Dim oCellAdresse As new com.sun.star.table.CellAddress
   oCellAdresse.Sheet = 0 'La première feuille.
    oCellAdresse.Column = 1 'Colonne B.
    oCellAdresse.Row = 2 'Ligne 3.
   REM Argument 1 : nom de la plage.
    REM Argument 2 : formule ou expression à utiliser.
    REM Habituellement une chaîne qui définit une plage.
    REM Argument 3 : adresse de base pour les références relatives.
    REM Argument 4 : nombre qui définit comment la plage est utilisée.
    REM Habituellement 0.
    REM Voir Tableau 1 pour les valeurs possibles.
    s$ = "$Feuille1.$B$3:$D$6"
    oPlages.addNewByName(sNom$, s$, oCellAdresse, 0)
  End If
  REM Obtenir une plage à partir de la plage nommée créée
  oPlage = ThisComponent.NamedRanges.getByName(sNom$)
  REM Affiche la chaîne contenue de la cellule $Feuille1.$B$3
```

```
 oCell = oPlage.getReferredCells().getCellByPosition(0,0)
  Print oCell.getString()
End Sub
```
#### <span id="page-11-0"></span>*Utiliser des références relatives avec les expressions nommées*

Si une plage nommée utilise des adresses de cellules qui ne sont pas absolues, celles-ci seront référencées relativement à l'adresse de base de la plage, définie par *Position*, le troisième paramètre de la méthode *addNewByName*. Ce comportement est illustré dans le [Listing 2](#page-11-1), où la macro *AddNamedFunction* crée l'expression nommée *AjoutGauche*. Celle-ci référence l'équation A3+B3 avec C3 comme adresse de base. Comme les références utilisées sont relatives, *AjoutGauche* additionne les valeurs des deux cellules immédiatement à gauche de toute cellule contenant l'équation =AjoutGauche. Par exemple, si *AjoutGauche* est référencée dans la cellule E5, elle additionnera les valeurs contenues dans C5 et D5 [\(Figure 4\)](#page-11-2).

#### **Remarque**

Pour plus d'informations sur les références absolues et relatives, voyez le chapitre 7, *Formules et fonctions*.

<span id="page-11-1"></span>*Listing 2. Crée la plage nommée AjoutGauche*

```
Sub AjoutFonctionNommee()
 Dim oFeuille <sup>'Feuille</sup> qui contient la plage nommée.
 Dim oCellAdresse ladresse pour les références relatives.
 Dim oPlages 'Objet NamedRanges.
 Dim oPlage 'Plage de cellules.
  Dim sNom As String 'Nom de la fonction à créer.
  sNom = "AjoutGauche"
  oPlages = ThisComponent.NamedRanges
  If NOT oPlages.hasByName(sNom) Then
    oFeuille = ThisComponent.getSheets().getByIndex(0)
    oPlage = oFeuille.getCellRangeByName("C3")
    oCellAdresse = oPlage.getCellAddress()
    oPlages.addNewByName(sNom, "A3+B3", oCellAdresse, 0)
  End If
End Sub
```
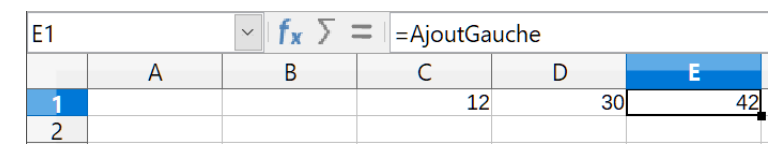

<span id="page-11-2"></span>*Figure 4 : AjoutGauche additionne les valeurs de C1 et D1 dans E1.*

#### **Remarque**

Le [Listing 2](#page-11-1) illustre un autre attribut peu connu de Calc : les plages nommées sont un sousensemble des expressions nommées, qui peut aussi inclure des formules.

#### <span id="page-12-1"></span>*Créer des plages nommées avec les en-têtes de lignes ou de colonnes*

Avec l'outil *Créer des noms*, auquel on accède en sélectionnant **Feuille > Plages ou expressions nommées > Créer** dans la barre de menu [\(Figure 5\)](#page-12-2), il est possible de créer simultanément plusieurs plages nommées à partir des en-têtes d'une table. Ceux-ci peuvent provenir des limites de la table, la ligne supérieure, la colonne gauche, la ligne inférieure ou la colonne droite, et chaque ligne ou colonne qui correspond à un en-tête est utilisée pour créer les plages nommées ellesmêmes. Par exemple, si vous choisissez de créer des plages basées sur la ligne supérieure, une plage nommée est créée pour chaque en-tête de colonne qui a pour nom le texte de cet en-tête.

<span id="page-12-2"></span>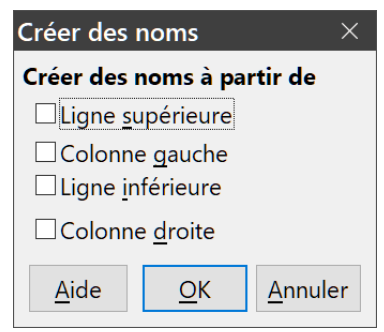

*Figure 5 : La boîte de dialogue Créer des noms.*

## **IZ** Remarque

Les cellules qui contiennent les en-têtes ne sont pas comprises dans les plages nommées créées avec l'outil **Créer des noms**, car leur contenu est utilisé pour nommer ces plages.

Pour utiliser l'outil *Créer des noms* :

- 1) Dans le classeur, sélectionnez la plage à partir desquelles les plages nommées seront créées, en faisant attention d'y inclure les en-têtes de lignes ou de colonnes.
- 2) Ouvrez la boîte de dialogue *Créer des noms* en sélectionnant **Feuille > Plages ou expressions nommées > Créer** dans la barre de menu.
- 3) Calc identifie automatiquement les lignes ou les colonnes qui contiennent des en-têtes et coche les cases correspondantes (*Ligne supérieure*, *colonne gauche*, *ligne inférieure*, *colonne droite*). Cependant, si vous souhaitez modifier son choix, vous pouvez encore cocher une autre option.
- 4) Cliquez sur **OK** pour refermer la boîte de dialogue et créer les plages nommées.

## **Remarque**

Le nom associé à une plage nommée ne peut contenir que des lettres, des nombres et des soulignements. L'outil *Créer des noms* remplace automatiquement les caractères interdits par un caractère souligné ().

#### <span id="page-12-0"></span>*Créer des plages nommées à partir d'étiquettes grâce aux macros*

Des plages nommées peuvent aussi être créées à partir d'étiquettes grâce à la méthode *addNew-FromTitles* :

#### **addNewFromTitles(Source,Bord)**

crée des plages nommées à partir d'en-têtes de colonnes ou de lignes. Elle possède deux paramètres :

- Source contient l'adresse de la plage de cellules qui sert à créer la plage nommée,
- *Bord* est une des valeurs de l'énumération donnée par le [Tableau 2](#page-13-2) qui définit les emplacements des en-têtes quand plusieurs plages sont créées avec cette méthode.

| <b>Valeur</b> | <b>Nom</b>    | <b>Description</b>              |
|---------------|---------------|---------------------------------|
| 0             | TOP           | Sélectionne la ligne supérieure |
|               | <b>BOTTOM</b> | Sélectionne la ligne inférieure |
|               | <b>RIGHT</b>  | Sélectionne la colonne droite   |
|               | I FFT         | Sélectionne la colonne gauche   |

<span id="page-13-2"></span>*Tableau 2 : Constantes de l'énumération com.sun.star.sheet.Border*

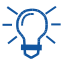

## **Conseil**

Pour générer des noms à partir de plusieurs bords, vous devez appeler *addNewFromTitles* pour chaque en-tête de ligne ou de colonne que vous souhaitez utiliser.

La macro du [Listing 3](#page-13-1) crée trois plages nommées en utilisant les en-têtes de la ligne supérieure de la plage A1:C20 [\(Figure 6\)](#page-13-0). La [Figure 7](#page-14-1) montre les plages obtenues listées dans la boîte de dialogue *Gérer les noms*, à laquelle on accède en sélectionnant **Feuille > Plages et expressions nommées > Gérer** dans la barre de menu.

|                             | Α                       | В     | C             |
|-----------------------------|-------------------------|-------|---------------|
| $\overline{1}$              | x                       | $X^2$ | $X^{\wedge}3$ |
|                             | $\mathbf{1}$            | 1     | 1             |
| $\frac{2}{3}$ $\frac{4}{5}$ | $\overline{\mathbf{c}}$ | 4     | 8             |
|                             | 3                       | 9     | 27            |
|                             | 4                       | 16    | 64            |
| 6                           | 5                       | 25    | 125           |
| $\overline{7}$              | 6                       | 36    | 216           |
| 8                           | 7                       | 49    | 343           |
| 9                           | 8                       | 64    | 512           |
| 10                          | 9                       | 81    | 729           |
| 11                          | 10                      | 100   | 1000          |
| 12                          | 11                      | 121   | 1331          |
| 13                          | 12                      | 144   | 1728          |
| 14                          | 13                      | 169   | 2197          |
| 15                          | 14                      | 196   | 2744          |
| 16                          | 15                      | 225   | 3375          |
| 17                          | 16                      | 256   | 4096          |
| 18                          | 17                      | 289   | 4913          |
| 19                          | 18                      | 324   | 5832          |
| $\overline{20}$             | 19                      | 361   | 6859          |

<span id="page-13-0"></span>*Figure 6 : Plages qui seront nommées par la macro ci-dessous.*

<span id="page-13-1"></span>*Listing 3. Créer plusieurs plages nommées d'après les en-têtes de colonne.*

```
Sub AjoutPlagesEntete()
 Dim oFeuille 'Feuille qui contient la plage nommée.
 Dim oAdresse 'Adresse de la plage.
 Dim oPlages 'Objet NamedRanges.
```

```
Dim oPlage 'Plage de cellules.
  oPlages = ThisComponent.NamedRanges
  oFeuille = ThisComponent.getSheets().getByIndex(0)
  oPlage = oFeuille.getCellRangeByName("A1:C20")
  oAdresse = oPlage.getRangeAddress()
  oPlages.addNewFromTitles(oAdresse, com.sun.star.sheet.Border.TOP)
End Sub
```

| Gérer les noms |                                |                   |
|----------------|--------------------------------|-------------------|
| <b>Nom</b>     | Plage ou expression de formule | Étendue           |
|                | \$Feuille1.\$A\$2:\$A\$20      | Document (global) |
| X <sub>2</sub> | \$Feuille1.\$B\$2:\$B\$20      | Document (global) |
| X <sub>3</sub> | \$Feuille1.\$C\$2:\$C\$20      | Document (global) |
|                |                                |                   |
|                |                                |                   |

<span id="page-14-1"></span>*Figure 7 : Les plages nommées créées par la macro ci-dessus, listées dans la boîte de dialogue Gérer les macros.*

## **! Attention**

Évitez de donner la même étiquette à plusieurs lignes ou colonnes, car les plages générées à partir de celles-ci porteront probablement le même nom et peuvent finir par être écrasées par Calc.

## <span id="page-14-0"></span>**Plages de base de données**

Bien qu'une plage de base de données puisse être utilisée comme une plage nommée ordinaire, elle est conçue pour être utilisée comme une table de base de données, où chaque ligne représente un enregistrement et chaque cellule un champ. Plus précisément, une plage de base de données diffère d'une plage nommée par les points suivants :

- une plage de base de données ne peut pas être une expression, seulement une plage de cellules. Celle-ci peut être mise en forme de table, avec la première ligne réservée aux entêtes et la dernière aux sous-totaux. Le formatage des cellules peut aussi être préservé pour chaque champ de la table ;
- les plages de bases de données ne peuvent pas être référencées relativement à une adresse de base dans la feuille de calcul ;
- les plages de bases de données stockent le tri, les filtres, les sous-totaux et les paramètres d'importation des données dans des structures appelées descripteurs que vous pouvez récupérer et auxquels vous pouvez accéder par macros ;
- une plage de base de données peut être liée à une base de données source externe et son contenu rafraîchit en sélectionnant **Données > Actualiser la plage** dans la barre de menu.

L'enregistrement des sources de base de données externes et leur liaison sont expliqués plus en détail au chapitre 10, *Lier les données de Calc* ;

les plages de bases de données peuvent être créées, modifiées et supprimées grâce à la boîte de dialogue *Définir une plage de base de données* qui s'ouvre en sélectionnant **Données > Définir la plage** dans la barre de menu [\(Figure 8\)](#page-15-0).

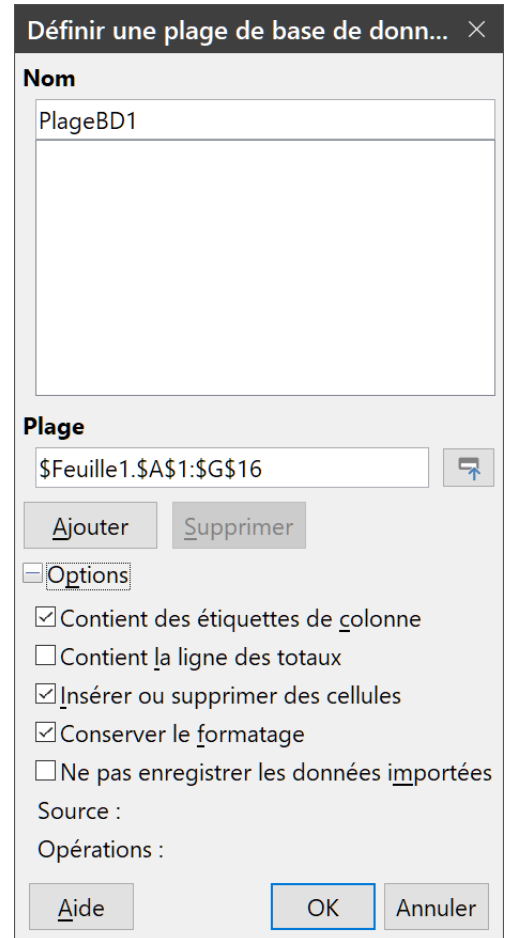

<span id="page-15-0"></span>*Figure 8 : La boîte de dialogue Définir une plage de base de données.*

Pour créer une plage de base de données :

- 1) Sélectionnez une plage de cellules dans une feuille de calcul.
- 2) Ouvrez la boîte de dialogue *Définir une plage de base de données* en sélectionnant **Données > Définir la plage** dans la barre de menu.
- 3) Saisissez le nom de la plage dans le champ **Nom**. N'utilisez que des lettres, chiffres et caractères de soulignement () : les espaces, tirets et autres caractères ne sont pas autorisés.
- 4) Cliquez sur le bouton **+** à côté d'*Options* pour dérouler la section correspondante et pouvoir faire votre choix parmi les options suivantes :
	- cochez l'option *Contient des étiquettes de colonne* si la ligne supérieure est réservée aux en-têtes des champs ;
	- si l'option *Insérer ou supprimer des cellules* est cochée, de nouvelles lignes ou colonnes seront insérées dans la plage de base de données quand de nouveaux enregistrements seront ajoutés à sa source. Cela n'a lieu que si une source de base de données externe

est liée à la plage. Pour mettre à jour manuellement la plage de base de données, utilisez **Données > Actualiser la plage** ;

- cochez l'option *Conserver le formatage* pour appliquer les formats de cellules de la première ligne de données à toute la plage ;
- si l'option *Ne pas enregistrer les données importées* est cochée, seule une référence à la base de données source est enregistrée ; le contenu des cellules de la plage n'est pas préservé ;
- le champ *Source* affiche des informations sur la base de données source courante, si elle existe ;
- le champ *Opérations* indique les opérations, telles qu'un tri ou un filtrage, ont été appliquées à la plage de base de données.
- 5) Cliquez sur **Ajouter** pour ajouter une plage à la liste des plages de base de données qui se trouve sous le champ **Nom**.

Pour modifier une plage de base de données existante :

- 1) Saisissez le nom d'une plage de base de données existante dans le champ **Nom** ou sélectionnez-le dans la liste sous ce champ. Le libellé du bouton **Ajouter** devient **Modifier**.
- 2) Effectuez les modifications souhaitées dans le champ **Plage** et dans la section *Options*.
- 3) Cliquez sur **Modifier** pour mettre la plage à jour.

Pour supprimer une plage de base de données existante, sélectionnez-la dans la liste des plages et cliquez sur **Supprimer**.

Pour sélectionner une plage de base de données existante dans le document courant, choisissez **Données > Sélectionner la plage** dans la barre de menu pour ouvrir la boîte de dialogue *Sélectionner une plage de base de données* [\(Figure 9\)](#page-16-1). Choisissez ensuite la plage qui vous intéresse dans la liste des **Plages** puis cliquez sur **OK**. Calc met automatiquement en évidence la position de la plage dans la feuille de calcul où elle est située.

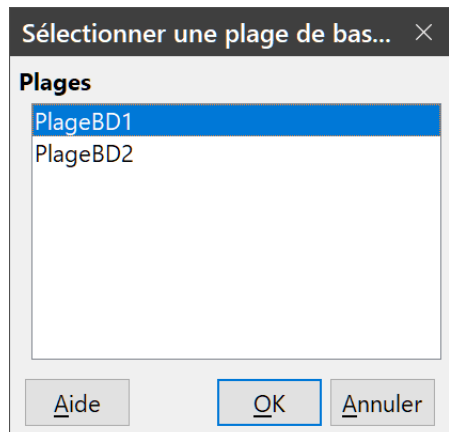

<span id="page-16-1"></span>*Figure 9 : La boîte de dialogue Sélectionner une plage de base de données.*

#### <span id="page-16-0"></span>*Créer une plage de base de données avec une macro*

Dans une macro, on accède à une plage de base de données, on la crée et on la supprime en utilisant le service *DatabaseRanges*. Celui-ci possède de nombreuses méthodes identiques à celles du service *NamedRanges*, mais il lui manque la méthode *addNewFromTitles*. Il utilise de plus une

version limitée de la méthode *addNewByName*, à laquelle il manque les paramètres relatifs à une adresse de base relative et au type de plage.

#### **addNewByName(Nom,Plage)**

ajoute une nouvelle plage de base de données au document courant.

À titre d'exemple, la macro du [Listing 4](#page-17-1) crée une plage de base de données nommée *MonNom* qui applique automatiquement un autofiltre à chaque colonne de la plage :

<span id="page-17-1"></span>*Listing 4. Crée une plage de base de données avec un AutoFiltre.*

```
Sub AjoutPlageBD()
 Dim oPlage 'Objet DatabaseRange.
 Dim oAdr l'Adresse de la plage pour la plage de base de données.
 Dim oFeuille 'Première feuille, qui va contenir la plage.
 Dim oDoc 'Référence ThisComponent avec un nom court.
  oDoc = ThisComponent
   If NOT oDoc.DatabaseRanges.hasByName("MonNom") Then
    oFeuille = ThisComponent.getSheets().getByIndex(0)
    oPlage = oFeuille.getCellRangeByName("A1:G16")
     oAdr = oPlage.getRangeAddress()
    oDoc.DatabaseRanges.addNewByName("MonNom", oAdr)
  End If
  oPlage = oDoc.DatabaseRanges.getByName("MonNom")
  oPlage.AutoFilter = True
End Sub
```
## <span id="page-17-0"></span>**Tri**

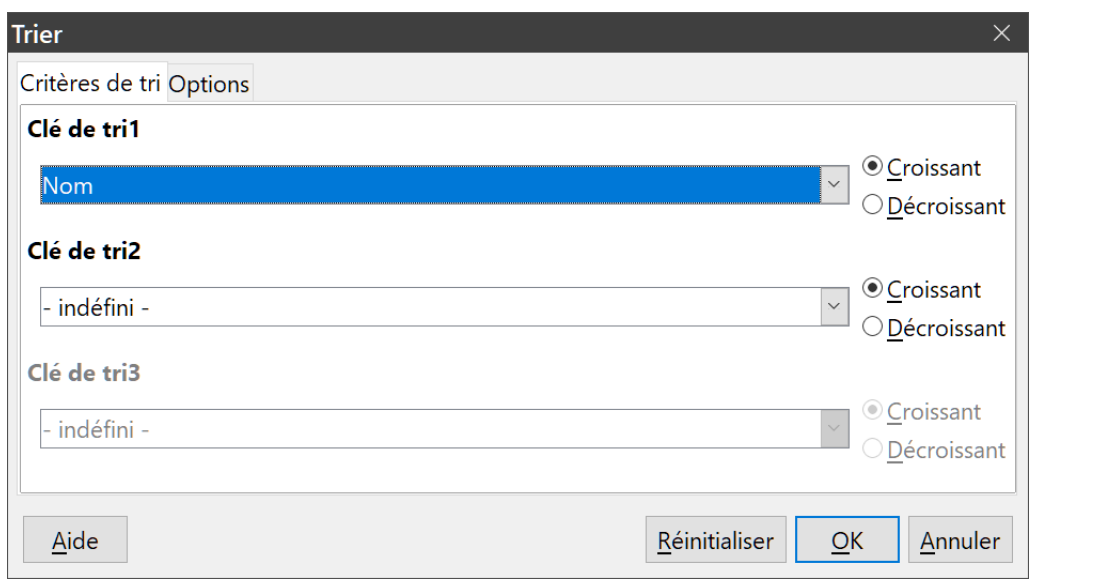

*Figure 10 : La boîte de dialogue Trier.*

Le tri consiste à redisposer les données d'une plage ou d'une feuille de calcul selon un ordre défini. Dans Calc, le tri s'effectue ordinairement grâce à la boîte de dialogue *Trier*, qui s'ouvre en sélectionnant **Données > Trier** dans la barre de menu. L'utilisation de cette boîte de dialogue et ses options sont décrites plus en détails au chapitre 2, *Saisir, modifier et formater des données*. Il s'agit ici de présenter la façon de trier des données grâce aux macros.

### <span id="page-18-0"></span>**Trier une table selon une seule colonne grâce à une macro**

Dans une macro de Calc, le tri des données d'une plage est effectué en appelant la méthode *sort()* sur l'objet plage. Dans ce cas, un tableau de propriétés, appelé *descripteur de tri*, est transmis à la méthode. Les propriétés d'un descripteur contiennent des *champs de tri*, qui sont des structures qui indiquent à Calc comment trier une plage en fonction des données contenues dans une ou plusieurs lignes ou colonnes.

À titre d'exemple, la macro du [Listing 5](#page-18-1) trie la feuille de notes de la [Figure 1](#page-7-2) de la moyenne la plus haute à la plus basse. Le résultat est visible sur la [Figure 11](#page-19-1).

<span id="page-18-1"></span>*Listing 5: TriMoyennes trie les données de la feuille de notes dans la plage (A1:F16) en utilisant une colonne unique.*

```
Sub TriMoyennes
  Dim oFeuille
  Dim oPlage
  Dim oChampsTri(0) as new com.sun.star.util.SortField
 Dim oDescTri(0) as new com.sun.star.beans.PropertyValue
  oFeuille = ThisComponent.Sheets(0)
  REM Définir la plage à trier
  oPlage = oFeuille.getCellRangeByName("A1:F16")
  REM Trier selon le champ Moyenne dans l'ordre décroissant
 oChampsTri(0). Field = 5
 oChampsTri(0). SortAscending = FALSE
  REM Définir les champs de tri à utiliser
  oDescTri(0).Name = "SortFields"
  oDescTri(0).Value = oChampsTri()
  REM Effectuer le tri
  oPlage.Sort(oDescTri())
End Sub
```

|    | A                | B   | C   | D       | E                   | F              |
|----|------------------|-----|-----|---------|---------------------|----------------|
| 1  | <b>Nom</b>       | TP1 | TP2 | Devoir1 | Devoir <sub>2</sub> | <b>Moyenne</b> |
| 2  | Marina           | 100 | 97  | 100     | 93                  | 97,50          |
| 3  | <b>Thibault</b>  | 100 | 97  | 100     | 85                  | 95,50          |
| 4  | <b>Amandine</b>  | 95  | 93  | 95      | 92                  | 93,75          |
| 5  | <b>Brigitte</b>  | 95  | 93  | 93      | 92                  | 93,25          |
| 6  | <b>Christine</b> | 95  | 93  | 85      | 92                  | 91,25          |
| 7  | Olivier          | 100 | 97  | 100     | 65                  | 90,50          |
| 8  | Paul             | 87  | 92  | 86      | 93                  | 89,50          |
| 9  | Thomas           | 70  | 85  | 93      | 97                  | 86,25          |
| 10 | Joëlle           | 70  | 85  | 97      | 79                  | 82,75          |
| 11 | <b>Antoine</b>   | 87  | 92  | 65      | 73                  | 79,25          |
| 12 | <b>Florence</b>  | 87  | 92  | 65      | 73                  | 79,25          |
| 13 | <b>Thierry</b>   | 70  | 85  | 93      | 65                  | 78,25          |
| 14 | <b>Pierre</b>    | 45  | 65  | 100     | 92                  | 75,50          |
| 15 | <b>Martial</b>   | 45  | 65  | 97      | 85                  | 73,00          |
| 16 | <b>Charlotte</b> | 45  | 65  | 92      | 85                  | 71.75          |

<span id="page-19-1"></span>*Figure 11 : La feuille de notes après tri des moyennes en ordre décroissant.*

### <span id="page-19-0"></span>**Trier une table selon plusieurs colonnes**

Comme avec la boîte de dialogue *Trier*, une plage peut être triée par une macro en utilisant jusqu'à trois lignes ou colonnes. Il suffit d'ajouter des champs de tri supplémentaires à un descripteur de tri. La macro du [Listing 6](#page-19-2) utilise encore l'exemple de la feuille de notes de la [Figure 1](#page-7-2) pour montrer comment trier sur deux colonnes. La [Figure 12](#page-20-1) montre le résultat de cette opération ; remarquez que les enregistrements sont d'abord triés d'après les notes du devoir 1 puis celles du devoir 2.

<span id="page-19-2"></span>*Listing 6: TriDevoirs trie la plage de données (A1:F16) de la feuille de notes en utilisant deux colonnes.*

```
Sub TriDevoirs
  Dim oFeuille
  Dim oPlage
  Dim oChampsTri(1) as new com.sun.star.util.SortField
  Dim oDescTri(0) as new com.sun.star.beans.PropertyValue
  oFeuille = ThisComponent.Sheets(0)
  REM Définir la plage à trier
  oPlage = oFeuille.getCellRangeByName("A1:F16")
  REM Tri selon le champ Devoir1
 oChampsTri(0). Field = 3
 oChampsTri(0). SortAscending = True
  oChampsTri(0).FieldType = com.sun.star.util.SortFieldType.NUMERIC
  REM Tri selon le champ Devoir2
 oChampsTri(1).Field = 4
  oChampsTri(1). SortAscending = True
  oChampsTri(1). FieldType =
com.sun.star.util.SortFieldType.ALPHANUMERIC
  REM Définir les champs de tri à utiliser
   oDescTri(0).Name = "SortFields"
```

```
observation(0).Value = oChampsTri() REM Effectuer le tri
```

```
 oPlage.Sort(oDescTri())
End Sub
```

|                | A                | B   | C               | D       | E                   | F              |
|----------------|------------------|-----|-----------------|---------|---------------------|----------------|
|                | <b>Nom</b>       | TP1 | TP <sub>2</sub> | Devoir1 | Devoir <sub>2</sub> | <b>Moyenne</b> |
| $\overline{2}$ | <b>Antoine</b>   | 87  | 92              | 65      | 73                  | 79,25          |
| 3              | <b>Florence</b>  | 87  | 92              | 65      | 73                  | 79,25          |
| 4              | <b>Christine</b> | 95  | 93              | 85      | 92                  | 91,25          |
| 5              | Paul             | 87  | 92              | 86      | 93                  | 89,50          |
| 6              | <b>Charlotte</b> | 45  | 65              | 92      | 85                  | 71,75          |
| 7              | Thierry          | 70  | 85              | 93      | 65                  | 78,25          |
| 8              | <b>Brigitte</b>  | 95  | 93              | 93      | 92                  | 93,25          |
| 9              | Thomas           | 70  | 85              | 93      | 97                  | 86,25          |
| 10             | <b>Amandine</b>  | 95  | 93              | 95      | 92                  | 93,75          |
| 11             | Joëlle           | 70  | 85              | 97      | 79                  | 82,75          |
| 12             | <b>Martial</b>   | 45  | 65              | 97      | 85                  | 73,00          |
| 13             | Olivier          | 100 | 97              | 100     | 65                  | 90,50          |
| 14             | <b>Thibault</b>  | 100 | 97              | 100     | 85                  | 95,50          |
| 15             | Pierre           | 45  | 65              | 100     | 92                  | 75,50          |
| 16             | <b>Marina</b>    | 100 | 97              | 100     | 93                  | 97,50          |

<span id="page-20-1"></span>*Figure 12 : La feuille de notes triée en ordre croissant selon les résultats des devoirs.*

## <span id="page-20-0"></span>**Récupérer les informations de tri d'une plage**

La méthode *createSortDescriptor*() peut être utilisée pour retrouver les informations de tri d'une plage de cellules donnée. Si elle est appelée sur une plage de base de données, elle crée un descripteur de tri à partir des informations stockées dans cette plage. Si elle est appelée sur une plage nommée standard ou sur une plage non nommée, elle génère un descripteur de tri avec les propriétés par défaut. Dans les deux cas, le descripteur de tri qui vient d'être créé peut être modifié et transmis comme paramètre à une méthode sort appelée sur une plage donnée.

La macro du [Listing 7](#page-20-2) montre comment générer et afficher les informations de tri associées à une plage. Le résultat est visible sur la [Figure 13](#page-21-2).

<span id="page-20-2"></span>*Listing 7: AffichageDescripteurDeTri affiche les propriétés d'un descripteur de tri dans une boîte de dialogue.*

```
Sub AffichageDescripteurDeTri
  On Error Resume Next
  Dim oFeuille
 Dim oPlage <sup>'</sup> Une plage est nécessaire pour créer un descripteur
de tri
  Dim oDescripteurTri
  Dim i%
  Dim s$
  Dim oDoc 'Reference le document calc nouvellement créé.
  oDoc = StarDesktop.loadComponentFromURL("private:factory/scalc", 
"delaut", 0, Array()ofeuille = opoc.Sheets(0)
  oPlage = oFeuille.getCellRangeByName("B28:D33")
```

```
 oDescripteurTri = oPlage.createSortDescriptor()
   For i = LBound(oDescripteurTri) To UBound(oDescripteurTri)
    s = s & oDescripteurTri(i).Name & " = "
    s = s & oDescripteurTri(i).Value
    s = s & CHR\$(10) Next
  MsgBox s, 0, "Descripteur de tri"
End Sub
```
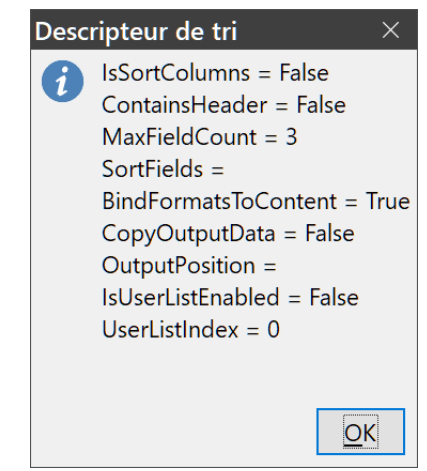

*Figure 13 : Informations contenues dans un descripteur de tri.*

## <span id="page-21-2"></span><span id="page-21-1"></span>**Filtres**

Un filtre est un outil, fondé sur un ensemble de critères de filtrage, qui masque ou affiche des enregistrements dans un classeur. Comme le tri, les filtres sont utiles pour trouver plus facilement des informations particulières en réduisant la longueur des listes de données. Calc propose trois types de filtres :

- les autofiltres.
- les filtres standards,
- les filtres spéciaux.

Les filtres sont aussi décrits au chapitre 2, *Saisir, modifier et formater des données*.

### <span id="page-21-0"></span>**Autofiltres**

Les autofiltres sont les plus simples des trois types de filtres et fonctionnent en insérant un bouton qui permet d'ouvrir une fenêtre déroulante dans l'en-tête d'une ou plusieurs colonnes de données [\(Figure 14\)](#page-22-2). Pour ajouter un autofiltre à une ou plusieurs colonnes, il suffit de sélectionner celles-ci puis de choisir **Données > Autofiltre** dans la barre de menu. Pour ouvrir la fenêtre de l'autofiltre, cliquez sur le bouton dans la première cellule de la colonne.

Pour supprimer un autofiltre, sélectionnez de nouveau les colonnes puis choisissez **Données > Autofiltre**. Les boutons et les fenêtres déroulantes disparaissent alors. Dans ce cas, l'entrée du menu fonctionne comme un bouton à deux états pour les autofiltres.

La fenêtre déroulante des autofiltres offre les possibilités suivantes :

- un tri élémentaire peut être appliqué grâce aux options *Tri croissant* et *Tri décroissant* ;
- l'option *Filtre standard* ouvre la boîte de dialogue *Filtre standard* [\(Figure 15\)](#page-23-1) où le champ courant est présélectionné comme champ auquel s'applique la première condition ;
- l'option *Vide* masque toutes les lignes non vides qui contiennent une valeur dans la colonne courante. De même, l'option *Non vide* masque toutes les lignes non vides qui ne contiennent pas de valeur dans la colonne courante. Les lignes totalement vides sont ignorées ;
- l'option *Top 10* permet de n'afficher que les dix lignes dont les valeurs, dans la colonne courante, sont les plus élevées. Plus de dix lignes peuvent être affichées si la valeur la plus haute de la colonne apparaît plus de dix fois. Par exemple, si onze étudiants ont la note maximum 100, le filtre affichera les onze lignes ;
- cochez, ou non, l'option *Tout* pour afficher, ou masquer, toutes les valeurs dans la colonne courante.
- l'autofiltre crée une entrée pour chaque valeur différente dans la colonne courante. Ces valeurs peuvent être affichées, ou masquer, en cochant, ou non, la case correspondante.

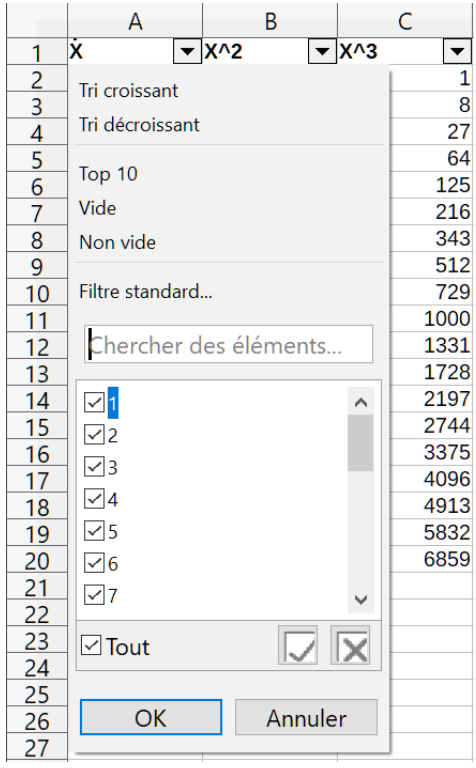

*Figure 14 : La fenêtre déroulante d'un autofiltre.*

#### <span id="page-22-2"></span><span id="page-22-1"></span>*Activer / désactiver les autofiltres par macro*

Dans Calc, les plages de bases de données disposent d'un indicateur booléen *Autofilter* qui permet d'activer ou de désactiver les autofiltres. La macro du [Listing 4](#page-17-1) montre comment le faire.

### <span id="page-22-0"></span>**Filtres standards**

Les filtres standards sont plus complexes que les autofiltres et permettent de définir jusqu'à huit conditions de filtrage. De plus, contrairement aux autofiltres, ils utilisent une boîte de dialogue [\(Fi](#page-23-1)[gure 15](#page-23-1)) qui s'ouvre en sélectionnant **Données > Plus de filtres > Filtre standard** dans la barre de menu.

Voyez le chapitre 2, *Saisir, modifier et formater des données* pour plus d'informations sur cette boîte de dialogue et ses options.

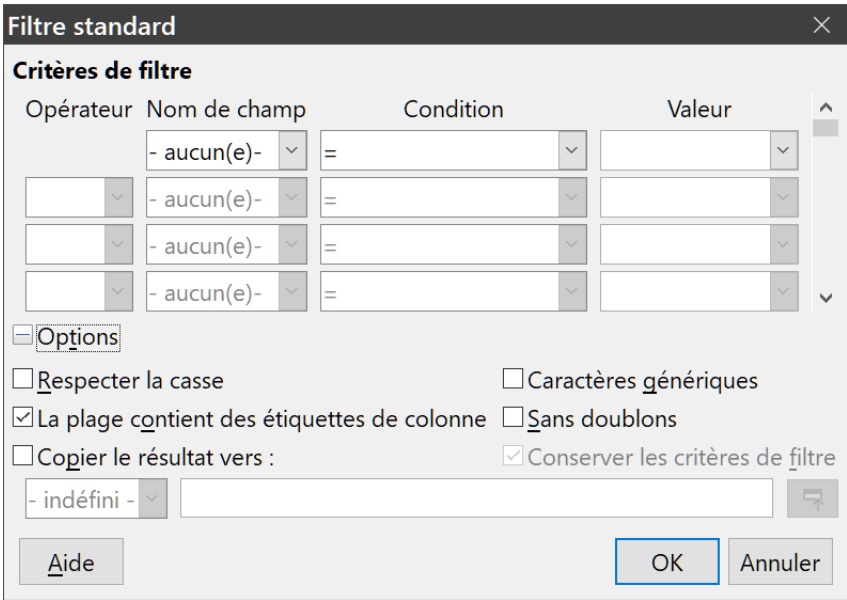

<span id="page-23-1"></span>*Figure 15 : La boîte de dialogue Filtre Standard.*

#### <span id="page-23-0"></span>*Créer des filtres standards par macro*

On réalise le filtrage d'une plage de données dans une macro en appelant la méthode *filter()* sur la plage ou la feuille qui la contient. Comme un descripteur de tri, un descripteur de filtrage contient les paramètres du filtre pour la feuille de calcul courante, comme, par exemple, si la première ligne ou colonne contient des en-têtes qui ne doivent pas être inclus dans le filtrage. Un descripteur de filtre peut être généré en appelant la méthode *createFilterDescriptor()* sur une feuille ou une plage de cellules.

#### **createFilterDescriptor(Empty)**

crée un descripteur de filtre. Si l'indicateur booléen *Empty* vaut *True*, le descripteur de filtre créé est vide. Sinon, il est rempli avec les paramètres précédents de l'objet courant (une plage de base de données, par exemple).

Comme c'est le cas pour les descripteurs de tri, les descripteurs de filtre peuvent être créés en utilisant cette méthode puis modifiés et transmis comme paramètres à la méthode *filter*. La macro du [Listing 8](#page-23-2) montre ce procédé en créant un filtre standard simple pour la première feuille d'un classeur. La [Figure 16](#page-25-2) affiche les résultats du filtrage appliqué à l'exemple de feuille de notes de la [Fi](#page-7-2)[gure 1](#page-7-2).

<span id="page-23-2"></span>*Listing 8. Créer un filtre simple.*

```
Sub FiltreSimple()
 Dim oFeuille <sup>'</sup> Feuille qui va contenir le filtre.
 Dim oFiltreDesc ' Descripteur de filtre.
  Dim oChamps(0) As New com.sun.star.sheet.TableFilterField
  oFeuille = ThisComponent.getSheets().getByIndex(0)
  REM Si l'argument est vrai, crée un descripteur de filtre
```

```
 REM vide. Si l'argument est faux, crée un descripteur
  REM avec les paramètres précédents.
  oFiltreDesc = oFeuille.createFilterDescriptor(True)
 With oChamps(0)
    REM Vous pourriez utiliser la propriété Connection pour
    REM indiquer la liaison avec le champ précédent. C'est le
    REM premier champ, ce n'est donc pas nécessaire.
     '.Connection = com.sun.star.sheet.FilterConnection.AND
     '.Connection = com.sun.star.sheet.FilterConnection.OR
    REM La propriété Field est le numéro de colonne,
    REM à partir de 0, à filtrer. Si vous avez la cellule,
    REM vous pouvez utiliser .Field = oCell.CellAddress.Column.
    Field = 5 'le champ Moyenne
    REM Comparer un nombre ou une chaîne ?
     .IsNumeric = True
    REM La propriété NumericValue est utilisée
    REM à cause du .IsNumeric = True ci-dessus.
     .NumericValue = 80
    REM Si IsNumeric était faux, la propriété
    REM StringValue serait alors utilisée.
    REM .StringValue = "test"
    REM Les opérateurs valides sont EMPTY, NOT_EMPTY, EQUAL,
    REM NOT_EQUAL, GREATER, GREATER_EQUAL, LESS, LESS_EQUAL,
    REM TOP_VALUES, TOP_PERCENT, BOTTOM_VALUES et BOTTOM_PERCENT
     .Operator = com.sun.star.sheet.FilterOperator.GREATER_EQUAL
  End With
  REM Le descripteur de filtre comporte les propriétés suivantes :
  REM IsCaseSensitive, SkipDuplicates, UseRegularExpressions,
  REM SaveOutputPosition, Orientation, ContainsHeader,
  REM CopyOutputData, OutputPosition, and MaxFieldCount.
  oFiltreDesc.setFilterFields(oChamps())
  oFiltreDesc.ContainsHeader = True
  oFeuille.filter(oFiltreDesc)
End Sub
```

|    | A                | B   |     | D       |                     |                |
|----|------------------|-----|-----|---------|---------------------|----------------|
|    | <b>Nom</b>       | TP1 | TP2 | Devoir1 | Devoir <sub>2</sub> | <b>Moyenne</b> |
| 4  | <b>Christine</b> | 95  | 93  | 85      | 92                  | 91,25          |
|    | Paul             | 87  | 92  | 86      | 93                  | 89,50          |
| 8  | <b>Brigitte</b>  | 95  | 93  | 93      | 92                  | 93,25          |
| 9  | Thomas           | 70  | 85  | 93      | 97                  | 86,25          |
| 10 | <b>Amandine</b>  | 95  | 93  | 95      | 92                  | 93,75          |
|    | Joëlle           | 70  | 85  | 97      | 79                  | 82,75          |
| 13 | <b>Olivier</b>   | 100 | 97  | 100     | 65                  | 90,50          |
| 14 | Thibault         | 100 | 97  | 100     | 85                  | 95,50          |
| 16 | Marina           | 100 | 97  | 100     | 93                  | 97.50          |

<span id="page-25-2"></span>*Figure 16 : La feuille de note filtrée en conservant les moyennes supérieures à 80.*

## **Remarque**

Quand la méthode *filter* est appelée sur une feuille, toutes les lignes vides de la feuille sont masquées. Quand elle est appelée sur une plage, seules les lignes vides de la plage sont masquées.

#### <span id="page-25-1"></span>*Supprimer tous les filtres d'une feuille de calcul*

Quand un filtre est appliqué à une feuille de calcul, il remplace tout filtre existant pour cette feuille. Pour supprimer un filtre d'une feuille, il suffit donc de créer et de lui appliquer un filtre vide [\(Listing](#page-25-4)  [9\)](#page-25-4).

<span id="page-25-4"></span>*Listing 9. Supprimer le filtre de la feuille en cours.*

```
Sub SupprimerFiltre()
 Dim oFeuille <sup>'</sup> Feuille à filtrer.
 Dim oFiltreDesc ' Descripteur de filtre.
 oFeuille = ThisComponent.getSheets().getByIndex(\theta)
   oFiltreDesc = oFeuille.createFilterDescriptor(True)
   oFeuille.filter(oFiltreDesc)
End Sub
```
#### <span id="page-25-0"></span>*Filtrer plusieurs colonnes et filtrer avec des expressions régulières*

La macro du [Listing 10](#page-25-3) montre la création d'un filtre sur deux colonnes et qui utilise des expressions régulières. Notez que la méthode *filter* est appelée sur une plage au lieu de la feuille de calcul dans cet exemple. La [Figure 17](#page-26-1) montre les résultats de cette macro sur la feuille de notes de la [Figure 1](#page-7-2).

<span id="page-25-3"></span>*Listing 10. Filtre simple utilisant deux colonnes.*

```
Sub FiltrePlageSimple()
 Dim oFeuille <sup>'</sup> la feuille à filtrer.
 Dim oPlage \overline{a} la plage à filtrer.
 Dim oFilterDesc <sup>'</sup> descripteur du filtre
  Dim oChamps(1) As New com.sun.star.sheet.TableFilterField
  oFeuille = ThisComponent.getSheets().getByIndex(0)
   oPlage = oFeuille.getCellRangeByName("A1:G16")
```

```
 REM Si l'argument est True, le descripteur de filtre
  REM créé est vide.
  oFilterDesc = oPlage.createFilterDescriptor(True)
  REM Paramétrons un champ pour voir les cellules dont
  REM le contenu commence par la lettre M.
  With oChamps(0)
     .Field = 0 ' Filtrer la colonne A (noms des 
étudiants).
 .IsNumeric = False ' Utilise une chaîne (pas un nombre).
 .StringValue = "m.*" ' Tous les noms commençant par M.
     .Operator = com.sun.star.sheet.FilterOperator.EQUAL
  End With
  REM Définissons un champ qui demande au moins une des conditions.
  REM La nouvelle condition demande une valeur
  REM inférieure ou égale à 90.
  With oChamps(1)
     .Connection = com.sun.star.sheet.FilterConnection.OR
    .Field = 5 ' Filtrer la colonne column F (Moyenne).
     .IsNumeric = True ' Utiliser un nombre
    .NumericValue = 90 ' Résultats inférieurs à 90
     .Operator = com.sun.star.sheet.FilterOperator.LESS_EQUAL
  End With
  oFilterDesc.setFilterFields(oChamps())
  oFilterDesc.ContainsHeader = True
  oFilterDesc.UseRegularExpressions = True
  oPlage.filter(oFilterDesc)
End Sub
```

|    | A                | B   |                 | D       | Ε                   | F              | G           |
|----|------------------|-----|-----------------|---------|---------------------|----------------|-------------|
|    | <b>Nom</b>       | TP1 | TP <sub>2</sub> | Devoir1 | Devoir <sub>2</sub> | <b>Moyenne</b> | <b>Note</b> |
| 3  | <b>Antoine</b>   | 87  | 92              | 65      | 73                  | 79,25          |             |
| 5  | <b>Charlotte</b> | 45  | 65              | 92      | 85                  | 71,75          |             |
| 7  | <b>Florence</b>  | 87  | 92              | 65      | 73                  | 79,25          |             |
| 8  | Joëlle           | 70  | 85              | 97      | 79                  | 82,75          |             |
| 9  | <b>Marina</b>    | 100 | 97              | 100     | 93                  | 97,50          |             |
| 10 | <b>Martial</b>   | 45  | 65              | 97      | 85                  | 73,00          |             |
| 12 | Paul             | 87  | 92              | 86      | 93                  | 89,50          |             |
| 13 | <b>Pierre</b>    | 45  | 65              | 100     | 92                  | 75,50          |             |
| 15 | <b>Thierry</b>   | 70  | 85              | 93      | 65                  | 78,25          |             |
| 16 | <b>Thomas</b>    | 70  | 85              | 93      | 97                  | 86,25          |             |
| 17 |                  |     |                 |         |                     |                |             |

<span id="page-26-1"></span>*Figure 17 : La feuille de notes filtrée pour afficher les moyennes inférieures à 90 et les étudiants dont le nom commence par M.*

## <span id="page-26-0"></span>**Filtres spéciaux**

Dans Calc, les critères d'un filtre spécial sont stockés dans une feuille de calcul au lieu d'être saisis dans une boîte de dialogue. En conséquence, il faut d'abord définir la plage de cellules qui contient ces critères, avant d'utiliser la boîte de dialogue *Filtre* spécial ([Figure 18](#page-27-1)).

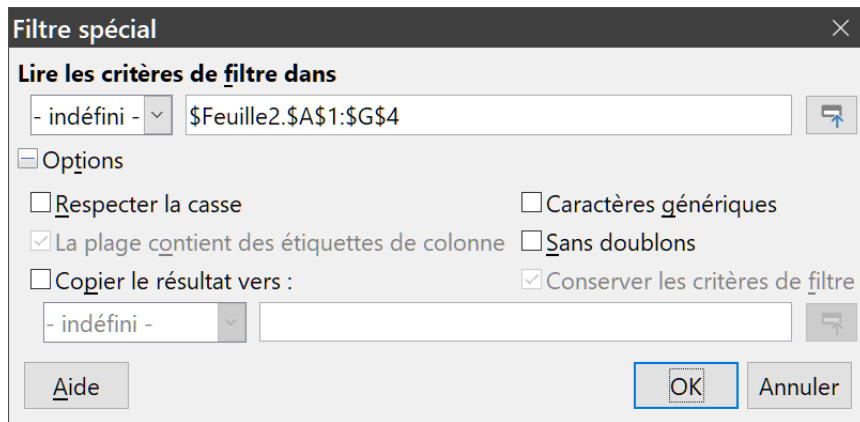

<span id="page-27-1"></span>*Figure 18 : La boîte de dialogue Filtre spécial.*

Pour définir une plage de critères :

- 1) Copiez les en-têtes de colonnes de la plage à filtrer dans un emplacement vide d'une feuille de calcul qui peut être différente de la feuille qui contient la plage à filtrer ;
- 2) Saisissez les critères du filtre sous les en-têtes de colonnes de la plage de critères. Les critères d'une même ligne sont associés par des ET (AND), tandis que les groupes de critères formés par les lignes sont reliés par des OU (OR). Les cellules vides sont ignorées. Huit lignes de critères au maximum peuvent être définies pour un filtre.

Après avoir défini une plage de critères, paramétrez un filtre spécial comme ceci :

- 1) Sélectionnez la plage de cellules que vous voulez filtrer ;
- 2) Choisissez **Données > Plus de filtres > Filtre spécial** dans la barre de menu pour ouvrir la boîte de dialogue *Filtre spécial* [\(Figure 18\)](#page-27-1) ;
- 3) Dans la section Lire les critères de filtre dans, saisissez l'adresse de la plage de critère, soit en sélectionnant une plage nommée dans la liste déroulante, soit en tapant sa référence, soit en sélectionnant les cellules dans la feuille de calcul. Vous pouvez utiliser le bouton **Réduire**  $\mathbb{R}$  si vous devez minimiser provisoirement la boîte de dialogue pour faire votre sélection (cliquez sur le bouton **Développer** de la boîte de saisie de la plage pour retrouver la boîte de dialogue initiale) ;
- 4) Cliquez sur **OK** pour appliquer le filtre et refermer la boîte de dialogue.

Les options des filtres spéciaux sont les mêmes que celles des filtres standards et sont décrites plus en détail au chapitre 2, *Saisir, éditer et formater les données*.

#### <span id="page-27-0"></span>*Exemple de filtre spécial*

La [Figure 19](#page-27-2) montre un exemple de plage de critères de filtrage pour la feuille de notes de la [Fi](#page-7-2)[gure 1](#page-7-2).

| ,        |       |     |         |                     |                |             |
|----------|-------|-----|---------|---------------------|----------------|-------------|
| Nom      | TP1   | TP2 | Devoir1 | Devoir <sub>2</sub> | <b>Moyenne</b> | <b>Note</b> |
|          | $-75$ | >75 | >75     |                     |                |             |
| Florence |       |     |         |                     |                |             |
|          |       |     |         |                     |                |             |

<span id="page-27-2"></span>*Figure 19 : La plage de critères de filtrage (dans la Feuille2).*

Deux groupes de critères se partagent cette plage : le premier fait afficher les lignes des étudiants qui ont obtenu plus de 75 % aux trois premières notes, et le second fait afficher les lignes des étudiantes appelées Florence. La [Figure 20](#page-28-1) montre le résultat du filtre qui utilise ces critères.

|    | Ά                | B   |                 | D       |                     |                | G           |
|----|------------------|-----|-----------------|---------|---------------------|----------------|-------------|
|    | Nom              | TP1 | TP <sub>2</sub> | Devoir1 | Devoir <sub>2</sub> | <b>Moyenne</b> | <b>Note</b> |
|    | Amandine         | 95  | 93              | 95      | 92                  | 93,75          |             |
| 4  | <b>Brigitte</b>  | 95  | 93              | 93      | 92                  | 93,25          |             |
| 6  | <b>Christine</b> | 95  | 93              | 85      | 92                  | 91,25          |             |
|    | <b>Florence</b>  | 87  | 92              | 65      | 73                  | 79,25          |             |
| 9  | <b>Marina</b>    | 100 | 97              | 100     | 93                  | 97,50          |             |
| 11 | <b>Olivier</b>   | 100 | 97              | 100     | 65                  | 90,50          |             |
| 12 | Paul             | 87  | 92              | 86      | 93                  | 89,50          |             |
| 14 | Thibault         | 100 | 97              | 100     | 85                  | 95.50          |             |
| 17 |                  |     |                 |         |                     |                |             |

<span id="page-28-1"></span>*Figure 20 : La feuille de notes filtrée grâce à un filtre spécial.*

#### <span id="page-28-0"></span>*Utiliser un filtre spécial avec une macro*

L'application d'un filtre spécial par macro est semblable à celle d'un filtre standard. La différence importante est que la plage de cellules qui contient les critères de filtrage est utilisée pour créer le descripteur de filtre. La macro du [Listing 11](#page-28-2) montre comment le faire en utilisant la méthode *createFilterDescriptorByObject*. Elle utilise la feuille de notes de la [Figure 1](#page-7-2) comme plage de données et la plage de la [Figure 19](#page-27-2) pour les critères de filtrage. Les résultats devraient être identiques à ceux visibles sur la [Figure 20.](#page-28-1)

```
Listing 11. Utiliser un filtre spécial.
```

```
Sub MonFiltreSpecial()
 Dim oFeuille 'Une feuille du document Calc.
 Dim oPlages 'Propriété NamedRanges.
 Dim oCritPlage 'Plage qui contient les critères de filtre.
  Dim oDonnPlage 'Plage qui contient les données à filtrer.
 Dim oFiltDesc 'Descripteur de filtre.
  REM Plage qui contient les critères de filtre
  oFeuille = ThisComponent.getSheets().getByIndex(1)
  oCritPlage = oFeuille.getCellRangeByName("A1:G4")
  REM Vous pouvez également obtenir la plage contenant les critères
  REM de filtre à partir d'une plage nommée.
  REM oPlages = ThisComponent.NamedRanges
  REM oPlage = oPlages.getByName("Criteres80")
  REM oCritPlage = oPlage.getReferredCells()
  REM Données que vous voulez filtrer
  oFeuille = ThisComponent.getSheets().getByIndex(0)
  oDonnPlage = oFeuille.getCellRangeByName("A1:G16")
  oFiltDesc = oCritPlage.createFilterDescriptorByObject(oDonnPlage)
  oDonnPlage.filter(oFiltDesc)
End Sub
```
Le tableau [3](#page-29-2) propose une liste de propriétés utiles pour paramétrer les filtres spéciaux et standards.

| <b>Propriété</b>                    | <b>Description</b>                                                                                                    |
|-------------------------------------|----------------------------------------------------------------------------------------------------|
| ContainsHeader                      | Booléen (TRUE ou FALSE) qui spécifie si la première ligne ou colonne<br>contient des en-têtes qui ne doivent pas être filtrés.                                                              |
| CopyOutputData                      | Booléen qui spécifie si les données filtrées doivent être copiées à un<br>autre emplacement du document.                                                                                    |
| <b>IsCaseSensitive</b>              | Booléen qui spécifie s'il faut distinguer les majuscules des minuscules<br>pour comparer les entrées.                                                                                       |
| <b>Orientation</b>                  | Énumération qui spécifie si une plage est filtrée par colonne ou par<br>ligne:<br>Colonne: com.sun.star.table.TableOrientation.COLUMNS;<br>Ligne: com.sun.star.table.TableOrientation.ROWS. |
| <b>OutputPosition</b>               | Si CopyOutputData vaut TRUE, cette propriété spécifie l'emplacement<br>où les données filtrées sont copiées.                                                                                |
| SaveOutputPosition                  | Booléen qui spécifie si la position OutputPosition est sauvegardée pour<br>de futurs appels.                                                                                                |
| <b>SkipDuplicates</b>               | Booléen qui spécifie si les entrées en double sont ignorées dans le ré-<br>sultat.                                                                                                    |
| <i><b>UseRegularExpressions</b></i> | Booléen qui spécifie si les chaînes de filtrage sont interprétées comme<br>des expressions régulières.                                                                                      |

<span id="page-29-2"></span>*Tableau 3 : propriétés des filtres spéciaux et standards*

### <span id="page-29-0"></span>*Copier les résultats d'un filtre à un autre emplacement*

Les résultats d'un filtre spécial peuvent être placés à un emplacement différent en utilisant la propriété *OutputPosition*. Copier les résultats de cette façon évite à Calc de devoir cacher les lignes qui ne correspondent pas aux critères de recherche, comme il le fait normalement pour un filtrage sur place.

L'extrait de code de macro du [Listing 12](#page-29-1) montre comment copier les résultats d'un filtre à un emplacement différent et la [Figure 21](#page-30-1) présente le résultat obtenu quand cet extrait est inséré dans la macro du [Listing 11](#page-28-2) juste avant l'appel de la méthode *filter*. Notez que le descripteur de filtre doit d'abord être modifié avant que ces paramétrages du filtre soient appliqués.

<span id="page-29-1"></span>*Listing 12 : Copier le résultat du filtre à un autre emplacement.*

```
REM Copier les données filtrées à un autre emplacement
oFiltDesc.CopyOutputData = True
REM Créer une CellAddress et la fixer dans Feuille2,
REM Colonne B, Ligne 18
Dim x As New com.sun.star.table.CellAddress
x. Sheet = 0x. Column = 1
x.Row = 19
```
## **Remarque**

La propriété *OutputPosition* renvoie une copie d'un *struct*. En conséquence, il n'est pas possible de paramétrer directement des valeurs individuelles, comme une ligne ou une colonne, par l'intermédiaire de cette propriété. Par exemple,

oFiltDesc.OutputPosition.Row = 19 ne marcherait pas, car c'est la propriété *Row* de la copie qui est modifiée, pas celle de l'original.

|    | A                | B                | C               | D               | E                   | F                   | G              | Н           |
|----|------------------|------------------|-----------------|-----------------|---------------------|---------------------|----------------|-------------|
| 1  | <b>Nom</b>       | TP1              | TP <sub>2</sub> | Devoir1         | Devoir <sub>2</sub> | <b>Moyenne</b>      | <b>Note</b>    |             |
| 2  | <b>Amandine</b>  | 95               | 93              | 95              | 92                  | 93,75               |                |             |
| 3  | <b>Antoine</b>   | 87               | 92              | 65              | 73                  | 79,25               |                |             |
| 4  | <b>Brigitte</b>  | 95               | 93              | 93              | 92                  | 93,25               |                |             |
| 5  | <b>Charlotte</b> | 45               | 65              | 92              | 85                  | 71,75               |                |             |
| 6  | <b>Christine</b> | 95               | 93              | 85              | 92                  | 91,25               |                |             |
| 7  | <b>Florence</b>  | 87               | 92              | 65              | 73                  | 79,25               |                |             |
| 8  | <b>Joëlle</b>    | 70               | 85              | 97              | 79                  | 82,75               |                |             |
| 9  | Marina           | 100              | 97              | 100             | 93                  | 97,50               |                |             |
| 10 | <b>Martial</b>   | 45               | 65              | 97              | 85                  | 73,00               |                |             |
| 11 | Olivier          | 100              | 97              | 100             | 65                  | 90,50               |                |             |
| 12 | Paul             | 87               | 92              | 86              | 93                  | 89,50               |                |             |
| 13 | <b>Pierre</b>    | 45               | 65              | 100             | 92                  | 75,50               |                |             |
| 14 | <b>Thibault</b>  | 100              | 97              | 100             | 85                  | 95,50               |                |             |
| 15 | <b>Thierry</b>   | 70               | 85              | 93              | 65                  | 78,25               |                |             |
| 16 | <b>Thomas</b>    | 70               | 85              | 93              | 97                  | 86,25               |                |             |
| 17 |                  |                  |                 |                 |                     |                     |                |             |
| 18 |                  | <b>Nom</b>       | TP <sub>1</sub> | TP <sub>2</sub> | Devoir1             | Devoir <sub>2</sub> | <b>Moyenne</b> | <b>Note</b> |
| 19 |                  | <b>Amandine</b>  | 95              | 93              | 95                  | 92                  | 93,75          |             |
| 20 |                  | <b>Brigitte</b>  | 95              | 93              | 93                  | 92                  | 93,25          |             |
| 21 |                  | <b>Christine</b> | 95              | 93              | 85                  | 92                  | 91,25          |             |
| 22 |                  | <b>Florence</b>  | 87              | 92              | 65                  | 73                  | 79,25          |             |
| 23 |                  | <b>Marina</b>    | 100             | 97              | 100                 | 93                  | 97,50          |             |
| 24 |                  | <b>Olivier</b>   | 100             | 97              | 100                 | 65                  | 90,50          |             |
| 25 |                  | Paul             | 87              | 92              | 86                  | 93                  | 89,50          |             |
| 26 |                  | <b>Thibault</b>  | 100             | 97              | 100                 | 85                  | 95,50          |             |
| 27 |                  |                  |                 |                 |                     |                     |                |             |

<span id="page-30-1"></span>*Figure 21 : résultats du filtre spécial copiés en B18.*

## <span id="page-30-0"></span>**Fonctions utiles de Calc similaires à des fonctions de base de données**

Calc offre de nombreuses fonctions souvent utilisées dans un contexte de base de données. Certaines sont simples à utiliser (comme SOMME) ou usuelles dans le contexte où elles sont ordinairement utilisées (comme ECARTYPE pour les statistiques). Quelques-unes, comme les fonctions RECHERCHE, sont un peu moins fréquemment utilisées, néanmoins elles sont utiles à connaître si vous prévoyez d'utiliser Calc pour des tables de bases de données. Cette section offre une liste résumée de ces fonctions. Vous pouvez trouver plus d'éléments de références pour celles-ci dans l'annexe B, *Fonctions Calc*, et dans l'aide en ligne, à l'adresse <http://help.libreoffice.org/>.

## **Remarque**

Les fonctions avec le suffixe -A traitent les valeurs de texte comme des nombres de valeur 0. Les cellules vides sont toujours ignorées par ces fonctions.

*Tableau 4 : Fonctions fréquemment utilisées en tant que fonctions de base de données*

| <b>Fonction</b>                | Catégorie   | <b>Description</b>                                                                                                    |  |  |
|--------------------------------|-------------|----------------------------------------------------------------------------------------------------|--|--|
| <b>DECALER</b>                 | Classeur    | Renvoie la valeur d'une cellule décalée d'un certain nombre<br>de lignes et de colonnes à partir d'un point de référence.                                                                                                    |  |  |
| <b>ECARTYPE</b><br>ECARTYPE.S  | Statistique | Estime l'écart-type à partir d'un échantillon.                                                                                                    |  |  |
| <b>ECARTYPEA</b>               | Statistique | Estime l'écart-type à partir d'un échantillon. Les textes ont<br>une valeur 0.                                                                                                    |  |  |
| <b>ECARTYPEP</b><br>ECARTYPE.P | Statistique | Calcule l'écart-type à partir de la population entière.                                                                                                    |  |  |
| <b>ECARTYPEPA</b>              | Statistique | Calcule l'écart-type à partir de la population entière. Les<br>textes ont une valeur 0.                                                                                                    |  |  |
| EQUIV                          | Classeur    | Détermine une position dans une matrice après comparaison<br>des valeurs.                                                                                                    |  |  |
| INDEX                          | Classeur    | Renvoie le contenu d'une cellule, spécifiée par le numéro de<br>la ligne et de la colonne ou par un index de plage facultatif.                                                                                                    |  |  |
| INDIRECT                       | Classeur    | Renvoie la référence spécifiée par une chaîne de texte.                                                                                                    |  |  |
| <b>MAX</b>                     | Statistique | Renvoie la valeur numérique maximum dans une liste d'ar-<br>guments.                                                                                                    |  |  |
| <b>MAXA</b>                    | Statistique | Renvoie la valeur numérique maximum dans une liste d'ar-<br>guments. Les textes ont une valeur 0.                                                                                                    |  |  |
| MAX.SI                         | Statistique | Renvoie la valeur numérique maximum dans une plage qui<br>remplit plusieurs critères dans plusieurs plages.                                                                                                    |  |  |
| MEDIANE                        | Statistique | Renvoie la médiane d'un ensemble de nombres.                                                                                                    |  |  |
| MIN                            | Statistique | Renvoie la valeur numérique minimum dans une liste d'argu-<br>ments.                                                                                                    |  |  |
| <b>MINA</b>                    | Statistique | Renvoie la valeur numérique minimum dans une liste d'argu-<br>ments. Les textes ont une valeur 0.                                                                                                    |  |  |
| MIN.SI                         | Statistique | Renvoie la valeur numérique minimum dans une plage qui<br>remplit plusieurs critères dans plusieurs plages.                                                                                                    |  |  |
| <b>MODE</b>                    | Statistique | Renvoie la valeur la plus fréquente dans un ensemble de<br>données. S'il y a plusieurs valeurs avec la même fréquence,<br>renvoie la plus petite de ces valeurs. Une erreur se produit si<br>aucune valeur n'apparaît deux fois ou plus. |  |  |
| <b>MOYENNE</b>                 | Statistique | Renvoie la moyenne. Ignore les cellules vides et celles qui<br>contiennent du texte.                                                                                                    |  |  |
| <b>MOYENNEA</b><br>Statistique |             | Renvoie la moyenne. Les textes ont une valeur 0. Ignore les<br>cellules vides.                                                                                                    |  |  |
| MOYENNE.SI                     | Statistique | Renvoie la moyenne des arguments qui remplissent les<br>conditions.                                                                                                    |  |  |

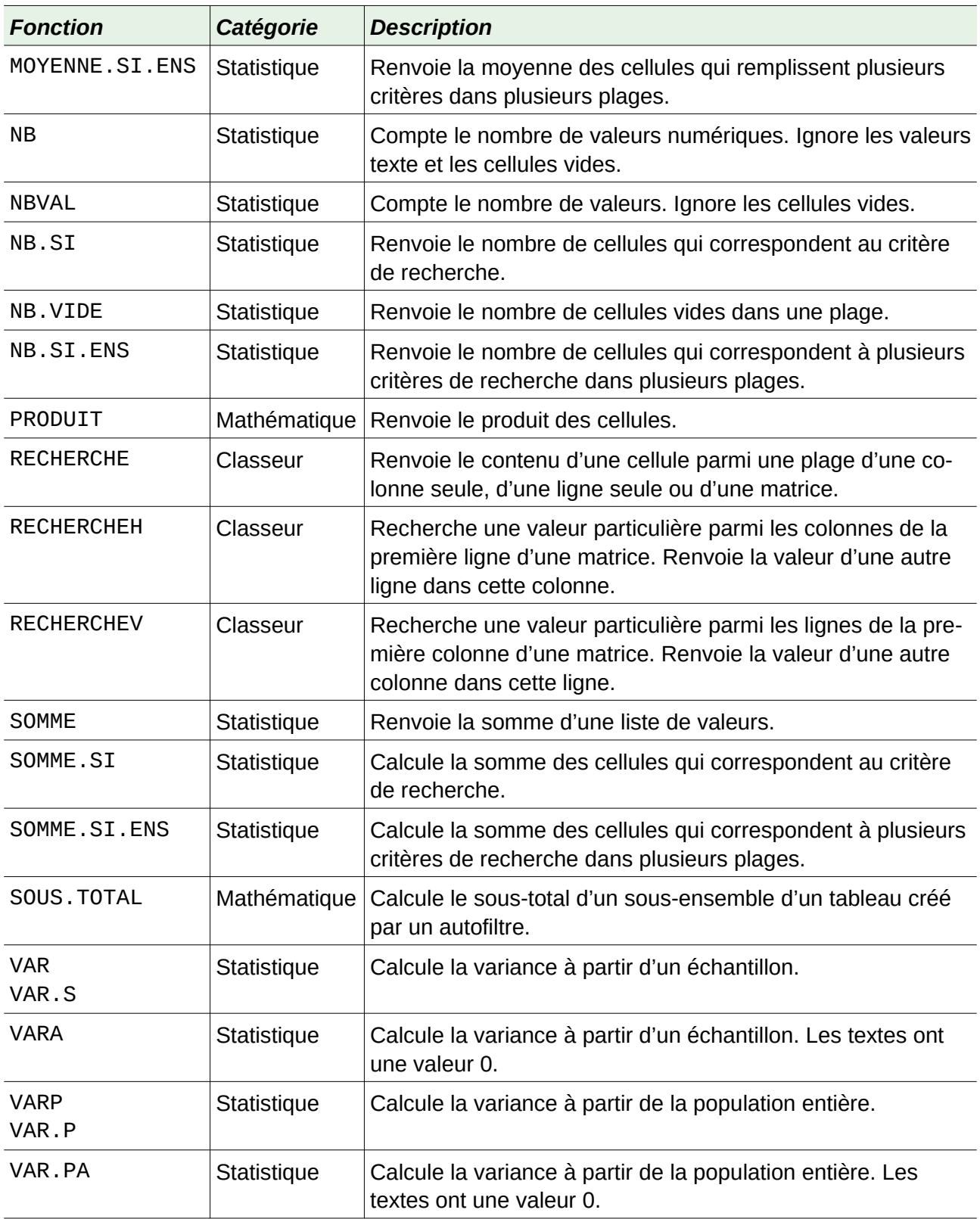

## <span id="page-32-0"></span>**Fonctions propres aux bases de données**

Certaines fonctions de Calc sont spécialement conçues pour leur utilisation avec des tables de bases de données. À une exception près (BDLIRE), ces fonctions sont des variantes spécialisées de fonctions d'usage courant, comme NB, et débutent toutes par le préfixe BD (comme

BDMOYENNE). Une courte liste de ces fonctions est donnée dans le [Tableau 5,](#page-33-0) mais une description plus détaillée en est proposée dans l'annexe B, *Fonctions Calc*.

| <b>Fonction</b>    | <b>Description</b>                                                                                                    |  |  |  |  |
|--------------------|----------------------------------------------------------------------------------------------------|--|--|--|--|
| <b>BDECARTYPE</b>  | Évalue l'écart type de toutes les cellules d'une plage dont le contenu corres-<br>pond aux critères de recherche.                                          |  |  |  |  |
| <b>BDECARTYPEP</b> | Évalue l'écart type d'une population représentée par toutes les cellules d'une<br>plage dont le contenu correspond aux critères de recherche.              |  |  |  |  |
| <b>BDLIRE</b>      | Détermine le contenu de la cellule d'une plage de données correspondant aux<br>critères de recherche.                                                      |  |  |  |  |
| <b>BDMAX</b>       | Renvoie la valeur maximale de toutes les cellules d'une plage de données dont<br>le contenu correspond aux critères de recherche.                          |  |  |  |  |
| <b>BDMIN</b>       | Renvoie la valeur minimale de toutes les cellules d'une plage de données dont<br>le contenu correspond aux critères de recherche.                          |  |  |  |  |
| <b>BDMOYENNE</b>   | Calcule la moyenne de toutes les cellules d'une plage de données dont le<br>contenu correspond aux critères de recherche.                                  |  |  |  |  |
| <b>BDNB</b>        | Compte toutes les cellules d'une plage de données dont le contenu correspond<br>aux critères de recherche.                                                 |  |  |  |  |
| <b>BDNBVAL</b>     | Compte toutes les cellules non vides d'une plage de données dont le contenu<br>correspond aux critères de recherche.                                       |  |  |  |  |
| <b>BDPRODUIT</b>   | Multiplie toutes les cellules d'une plage de données dont le contenu correspond<br>aux critères de recherche.                                              |  |  |  |  |
| <b>BDSOMME</b>     | Additionne toutes les cellules d'une plage de données dont le contenu corres-<br>pond aux critères de recherche.                                           |  |  |  |  |
| <b>BDVAR</b>       | Calcule la variance de toutes les cellules d'une plage de données dont le conte-<br>nu correspond aux critères de recherche.                               |  |  |  |  |
| <b>BDVARP</b>      | Calcule la variance sur l'ensemble d'une population de toutes les cellules d'une<br>plage de données dont le contenu correspond aux critères de recherche. |  |  |  |  |

<span id="page-33-0"></span>*Tableau 5 : fonction de bases de données utilisables dans un document Calc.*